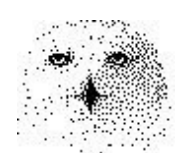

# Phasenraum Darstellung

von

Finanzmärkten

mit einem

JAVA (TM) – Applet

von

**Dr. rer. nat.** Hans Uhlig

Copyright © 2010 - Dr. Hans Uhlig

# Copyright Hinweis

Der Text und die Abildungen dieses Beitrages sowie die zugehörige Software unterliegen dem Urheberrechtsschutz. Wer diese Produkte erwirbt, darf sie für den eigenen Gebrauch nutzen. Kopien oder Wiedergaben in anderer Form ob vollständig oder nur teilweise, bedürfen meiner schriftlichen Zustimmung.

Hans Uhlig, Oktober 2010

#### **Einführung**

Phasenraumdarstellungen sind dem Kapitalanleger in der Regel nicht vertraut. Man kennt sie nicht aus den Wirtschaftsteilen der Zeitungen oder den Börsennachrichten im Fernsehen. Aber wer zu Beginn der 1990ziger Jahre die populärwissenschaftlichen Veröffentlichungen zur Chaosforschung gelesen hat, wird sie sicher gesehen haben. Sie haben sich als das Mittel der Wahl zur Darstellung dynamischer Systeme inzwischen etabliert. Auch die herkömmlichen Abbildungen von Zeitreihen haben ihre Vorteile, doch die Phasenraumdarstellung liefert zusätzliche Erkenntnisse. Vor allem eignet sich diese Art der Darstellung, um die Information über die Entwicklung eines Systems für einen langen Zeitraum in einem einzigen Bild zu verdichten.

Die Phasenraumdarstellung einer Systemdynamik erleichtert es, Ordnung, Struktur, Regelmäßigkeiten zu erkennen, die sonst womöglich unentdeckt blieben. Je regelmäßiger eine Dynamik ist, desto zuverlässiger und genauer kann man Vorhersagen über die künftige Entwicklung abgeben.

Unterschied zwischen Phasenraumdarstellung und 'Chart'

Bei herkömmlichen grafischen Abbildungen von Zeitreihen ('Charts') werden Daten, meist Kurse oder Preise, gegen die Zeit aufgetragen. Bei dieser Art der zweidimensionalen Darstellung ist die Zeit auf der Abszisse (x-Achse, waagerecht) und der Wert auf der Ordinate (y-Achse, senkrecht) aufgetragen.

Um herauszufinden, ob es irgend eine Art von Zusammenhang zwischen den Werten einer Zeitreihe in einem bestimmten Zeitabstand gibt, kann man jeden einzelnen Wert der Zeitreihe gegen einen früheren Wert mit diesem Zeitabstand auftragen, aktueller Wert auf der Abszisse (x-Achse) und früherer Wert auf der Ordinate (y-Achse) oder umgekehrt. Alternativ kann man auch den aktuellen Wert (x-Achse) gegen die Wertänderung bezogen auf den früheren Zeitpunkt auftragen (y-Achse).

Einbettungen – durch Zeitverzögerung oder mit Differenzen

Die im vorigen Abschnitt vorgestellten Verfahren nennt man Einbettungen, ein Begriff aus der mathematischen Topologie. Trägt man die zeitversetzten Werte gegeneinander auf, dann spricht man von Einbettung durch Zeitverzögerung. Werden aber die Werte gegen die Wertänderungen aufgetragen, dann spricht man von Einbettung mit Differenzen. Für Modellsysteme eignen sich beide Verfahren gleichermaßen. Einschränkungen gelten jedoch für die Darstellung realer Daten mit diskreten (nicht kontinuierlichen) Werten, die in größeren Zeitabständen erhoben wurden. Bei diesen kann man die Einbettung mit Differenzen nur nach einer Datenglättung sinnvoll verwenden. Hier wurde nur die Einbettung durch Zeitverzögerung durchgeführt.

#### Besonderheit von JAVA™-Programmen

Das kostenlose Programm zur grafischen Darstellung eines Phasenraums aus Zeitreihen von Marktdaten, habe ich in der Programmiersprache JAVA als Applet geschrieben. JAVA Programme haben einige Besonderheiten, die ein normaler Computernutzer nicht unbedingt kennt. Darum sind an dieser Stelle einige Erläuterungen angebracht.

JAVA™ ist eine sehr moderne, rein objektorientierte, höhere Programmiersprache, die für das

Internet entwickelt wurde. JAVA-Programme laufen daher üblicherweise auf Servern im Internet. Da das Internet für alle da ist, ob sie nun einen Windows-PC, einen Mac, eine Unix Workstation oder einen anderen Rechner verwenden, braucht man dafür Programme, die auf allen diesen Rechnern laufen. Genau für diese Aufgabe wurde JAVA entwickelt. Der JAVA-Programmtext wird von einem Compiler in einen Byte Code umgewandelt, der auf einem sogenannten 'virtuellen Computer' (englisch: virtual machine VM) läuft. Die so umgewandelten Programme laufen auf keinem einzigen realen Computersystem. Aber für jedes der oben erwähnten Computersysteme – und einige mehr - stellen die Entwickler von JAVA, also SUN Microsystems, Übersetzungsprogramme (Interpreter) zur Verfügung, mit denen der Byte Code in die jeweiligen, systemspezifischen bits und bytes übersetzt wird. Diese Interpreter sind in der JAVA-Laufzeitumgebung (JAVA runtime environment, JRE) enthalten, die man sich kostenlos aus dem Internet laden kann und die entpackt etwa 20 MB Daten umfasst. JAVA kennt verschiedene Programmtypen. Es gibt einmal die eigenständigen Programme, für deren Ausführung man eine vollständige JRE benötigt, und Applets, kleine Programme, die im Web-Browser laufen können und aus Sicherheitsgründen bestimmten Einschränkungen unterliegen.

Ein JAVA™-Applet ist kein eigenständiges, ausführbares Programm. Um es laufen zu lassen, benötigt man einen der üblichen Web-Browser, wie z.B. den Internet Explorer von Microsoft™ (MSIE), aber dessen Funktion muss mit einem JAVA™-Plug-In erweitert sein. Wer noch einen älteren MSIE benutzt, kann das Programm wahrscheinlich sofort starten. Die älteren Versionen des MSIE, zumindest bis MSIE5.5 hatten einen JAVA JIT-Compiler bereits integriert, ebenso die älteren Netscape Navigatoren und ältere Versionen des OPERA Browsers. Inzwischen sind die Anbieter von Browsern dazu übergegangen, die JAVA-Fähigkeiten nur noch als Plug-In nachinstallieren zu lassen. Anstelle eines Web-Browsers kann man für Applets auch den Appletviewer von SUN™ Microsystems verwenden, falls sich das Applet auf dem Rechner des Benutzers befindet. Dieser wird jedoch nur mit dem Entwicklerwerkzeug für JAVA-Programmierer ausgeliefert, das zwar ebenfalls kostenlos aus dem Internet geladen werden kann, aber etwa 300 MB Speicherplatz erfordert.

## **Das Programm sinnvoll einsetzen**

Wozu kann man dieses Programm gebrauchen, wird man sich vielleicht fragen. Nun, eine Möglichkeit ist bereits im Titel genannt, aber daraus allein wird noch nicht klar, welchen Vorteil man davon hätte. Den größten Nutzen entfaltet das Programm, wenn es zusammen mit sogenannten 'lokalen Prediktoren' verwendet wird. Solche lokalen Prediktoren können nämlich die begrenzten Regelmäßigkeiten, die man in Marktdynamiken findet, besonders gut nutzen. Oft kann man die Regelmäßigkeiten erst nach vorsichtiger Glättung erkennen, weil sie vorher durch Zufallsschwankungen überlagert und verdeckt wurden. Gleitende Durchschnitte können, auch wenn sie über gleich viele Werte berechnet werden, je nach relativer Gewichtung der einzelnen Werte, sehr unterschiedliche Glättungen bewirken. Mit diesem Programm kann man die Wirkung verschiedener Glättungen sofort erkennen und sie hinsichtlich der darin sichtbaren Struktur bewerten und einordnen.

Zu den oben angesprochenen, lokalen Prediktoren, gehören auch die sogenannten 'Nearest Neighbour' Prediktoren. Einen solchen Prediktor habe ich ebenfalls in JAVA als Applet programmiert. So können Sie, beispielsweise, Glättungsfaktoren, die in diesem Programm gute Resultate zeigen, auch im ebenfalls kostenlosen 'Nearest Neighbour' Prediktor in JAVA verwenden, um damit bessere Vorhersagen zu erhalten.

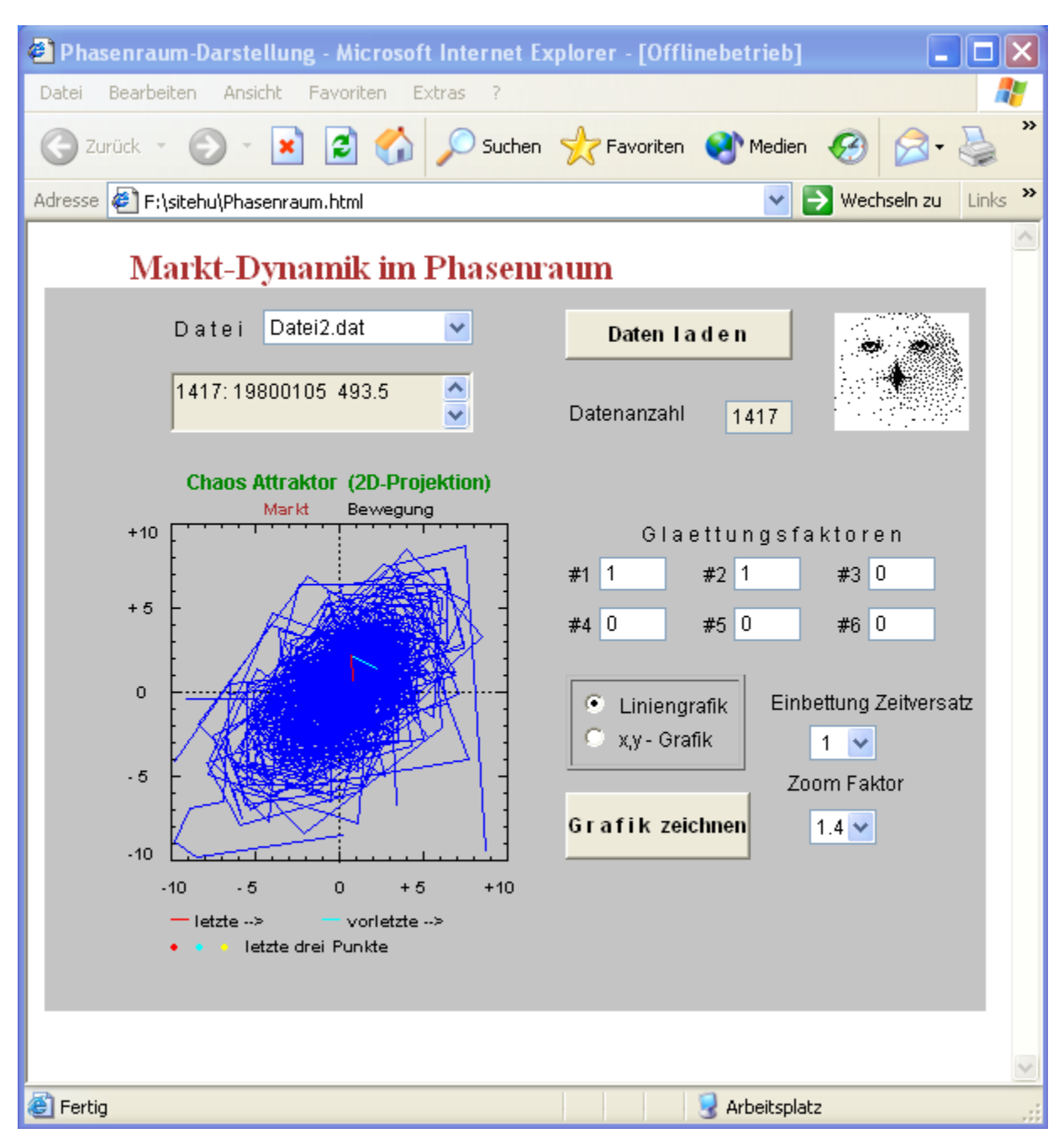

# **Das Applet nach dem Aufruf im Internet Explorer**

Nachdem man das Applet aufgerufen hat, präsentiert es sich mit diesem Bild. Ganz oben, rechts neben der Bezeichnung 'Datei' , sehen Sie ein Pop up Menue, auf dem Datei2.dat steht. Das sind wöchentliche Daten des Deutschen Aktienindex DAX. Wenn Sie auf den Abwärts-Pfeil rechts daneben klicken, dann klappt das Menue auf und Sie sehen eine Dateiliste. Aus dieser können Sie durch Anklicken eine Datei auswählen. Bisher sind Aktienindizes von Österreich, Deutschland und der Schweiz (Dateien1..3.dat) vorgegeben und die Währungspaare Euro/US-\$ und Chf/US-\$ (Dateien4..5.dat). Möchten Sie diese Datei laden, dann klicken Sie zunächst die Datei in der Liste und dann den Knopf rechts daneben an, auf dem steht 'Daten laden'. Damit beginnt der Ladevorgang. Die geladenen Daten werden fortlaufend in dem hier noch leeren Feld unterhalb der Dateiauswahl angezeigt. Sie können die vorgegeben Dateien durch beliebige andere Dateien ersetzen. Dazu müssen Sie den neuen Dateien einen der Namen

(Datei1..5.dat) geben und Sie müssen das Datenformat der vorgegebenen Dateien einhalten, wie im folgenden Beispiel.

> 1417 20070223 6992.58 20070216 6957.07 20070209 6911.11 20070202 6885.76 20070126 6690.34 20070119 6747.17 .. ..

oben steht die Anzahl der Daten in der Liste, danach folgen die Datensätze bestehend aus Datum und Kurswert.

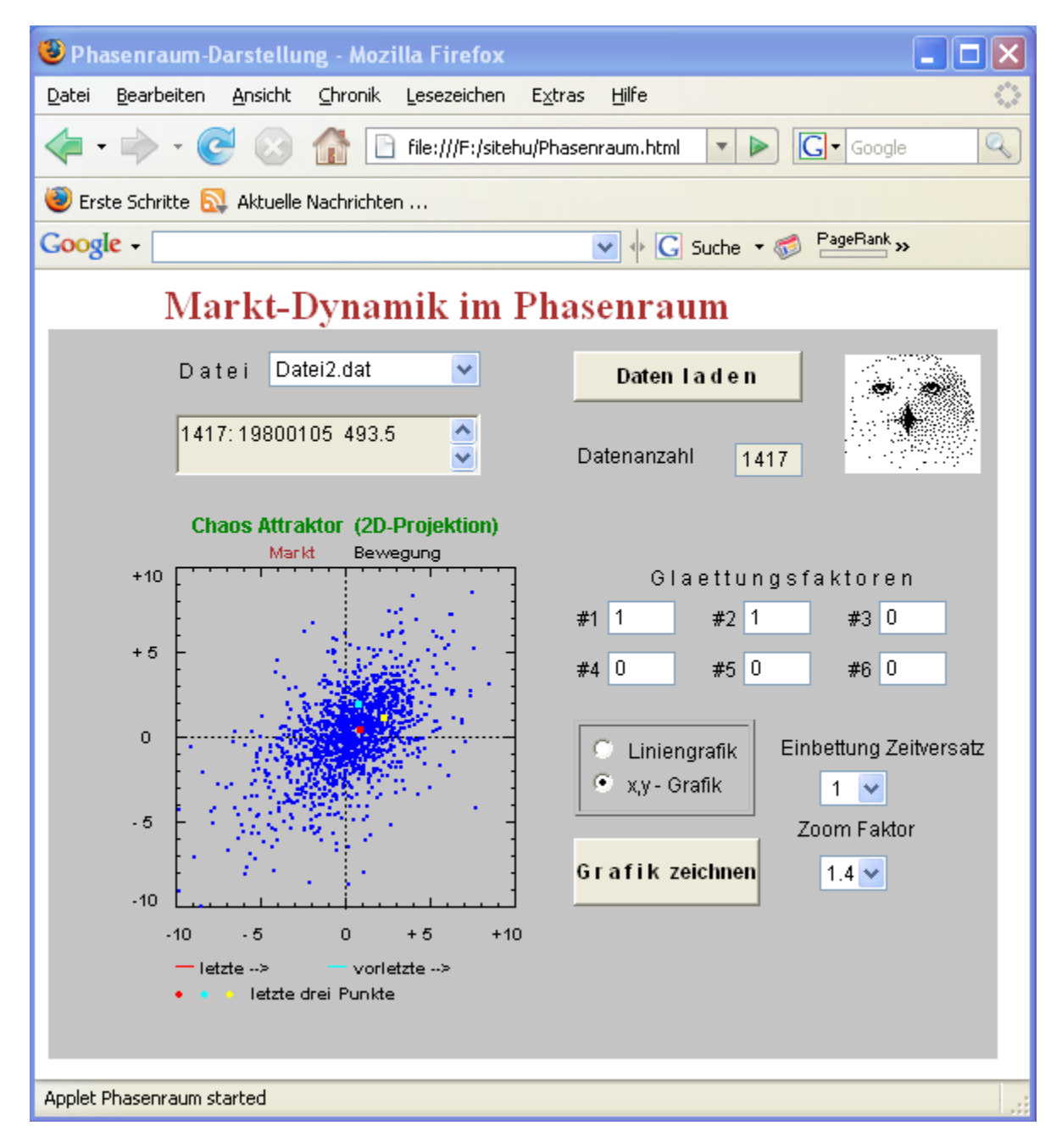

## **Das Applet nach Aufruf im Mozilla Firefox**

Das Applet präsentiert sich nahezu identisch im INTERNET EXPLORER und im FIREFOX siehe zweites Bild.. Um nicht zwei gleiche Bilder zu zeigen, habe ich im FIREFOX die Punktgrafik gewählt. Die anderen Parameter sind gleich, d.h. Glättungsfaktoren 1 und 2 sind mit Faktor 1 gewichtet, alle anderen mit Null. Zeitverzug für die Einbettung ist 1 und Zoomfaktor ist 1,4.

#### **Wahl geeigneter Parameter für die Darstellung**

Man kann diese Parameter beliebig wählen, aber nicht alle Kombinationen sind wirklich sinnvoll. Es stehen vier Parameter zur Auswahl: Glättung, Zeitversatz, Grafikform und Zoom.

#### Glättungen

Es sind Glättungen über bis zu sechs aufeinander folgende Werte möglich, doch Glättungen über sechs Werte sind nicht zu empfehlen, weil sie zu viel Information verwischen. Dagegen ist es möglich und sinnvoll, ungeglättete Werte, also Rohdaten zu verwenden. Man erreicht dies, indem man den ersten Faktor auf 1 setzt und alle anderen auf Null. Auch Kombinationen mit Lücken sind möglich, z.B. die Werte 1, 3, 5 auf Eins und alle anderen auf Null. Es gibt also viele Möglichkeiten.

#### **Zeitversatz**

Der Zeitversatz ist für die Einbettung wichtig. Ein geringer Zeitversatz führt zur Streckung in der Diagonalen von links unten nach rechts oben. Ein höherer Zeitversatz spreizt die Grafik in Querreichtung, also nach links oben und rechts unten. Dies kann man besonders gut mit stark geglätteten Daten veranschaulichen. Das Ziel der Einbettung besteht darin, die Dynamik voll zu entfalten, aber nicht zu verzerren. Für die Darstellung von Marktdaten sind beim Zeitverzug eigentlich nur die Einstellung 1 und vielleicht noch 2 zu empfehlen, da diese Daten noch viel Rauschen enthalten. Bei einem längeren Zeitversatz wird die Darstellung zu sehr verzerrt.

#### Grafikform

Zur Auswahl stehen die Möglichkeiten Liniengrafik und Punktgrafik. Beide Darstellungsformen haben ihre Vorzüge. Die Liniengrafik kann die Abfolge der Marktzustände gut darstellen. Allerdings kann sie die Häufigkeitsverteilung der Marktzustände in den verschiedenen Bereichen nicht gut sichtbar machen. Dafür ist die Punktgrafik besser geeignet.

#### Zoomfaktor

Mit dem Zoomfaktor kann man sich die Dynamik genauer anzeigen lassen. Wichtig ist dies vor allem bei Daten für Wechselkurse von Währungspaaren. Die Schwankungen sind nur etwa halb so groß, wie die bei Aktienmärkten. Das führt zur Konzentration der Punkte dicht um den Mittelpunkt. Erst nach Vergrößerung wird die Dynamik gut erkennbar. Möglich sind Vergrößerungen bis zum Faktor 3.

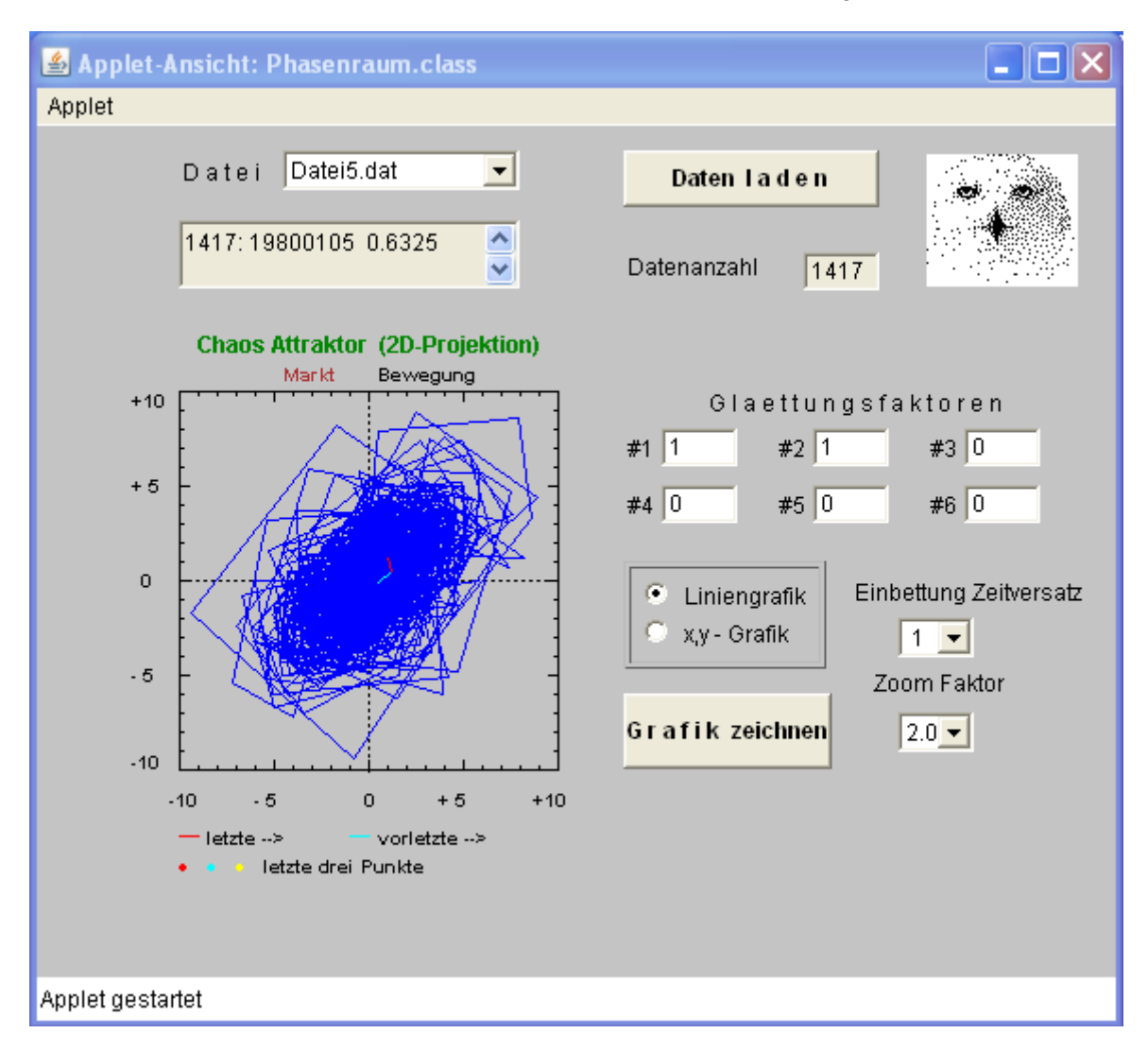

## **Das Applet nach Aufruf im Appletviewer von SUN Microsystems**

Angezeigt wird Datei5.dat, die Wechsekurse des Währungspares Euro/US-\$ enthält. Man beachte, dass der Zoomfaktor hier 2.0 ist im Gegensatz zu Faktor 1.4 in den vorangegangenen Beispielen.